# FiberLocator **CMI BUSINESS**

**FiberLocator Release Notes February 1, 2023**

## New Features & Bug Fixes

### 1 **Include Civil Boundaries in Maps**

You can now easily include the boundaries of various civil/political boundaries in FiberLocator. These include areas as large as states and as small as zip codes, and census blocks.

The complete list of boundaries includes:

- State
- County
- Metro Area (Metropolitan Statistical Area)
- Place (city, town, municipality)
- Zip Code
- Census Block

Boundaries can be added for a specific location or based on the center of the map. Either way, you can add as many of these boundaries as you like and include them in your printed PDFs or saved PNG files.

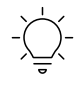

Identify where fiber crosses political boundaries for insights into managing projects that include multiple jurisdictions. Knowing the local jurisdiction can save a lot of time and money if building regulations and permitting requirements differ.

For more information about US Census geographic areas and boundaries see:

<https://www.census.gov/geographies/reference-maps.html>

<https://github.com/uscensusbureau/citysdk>

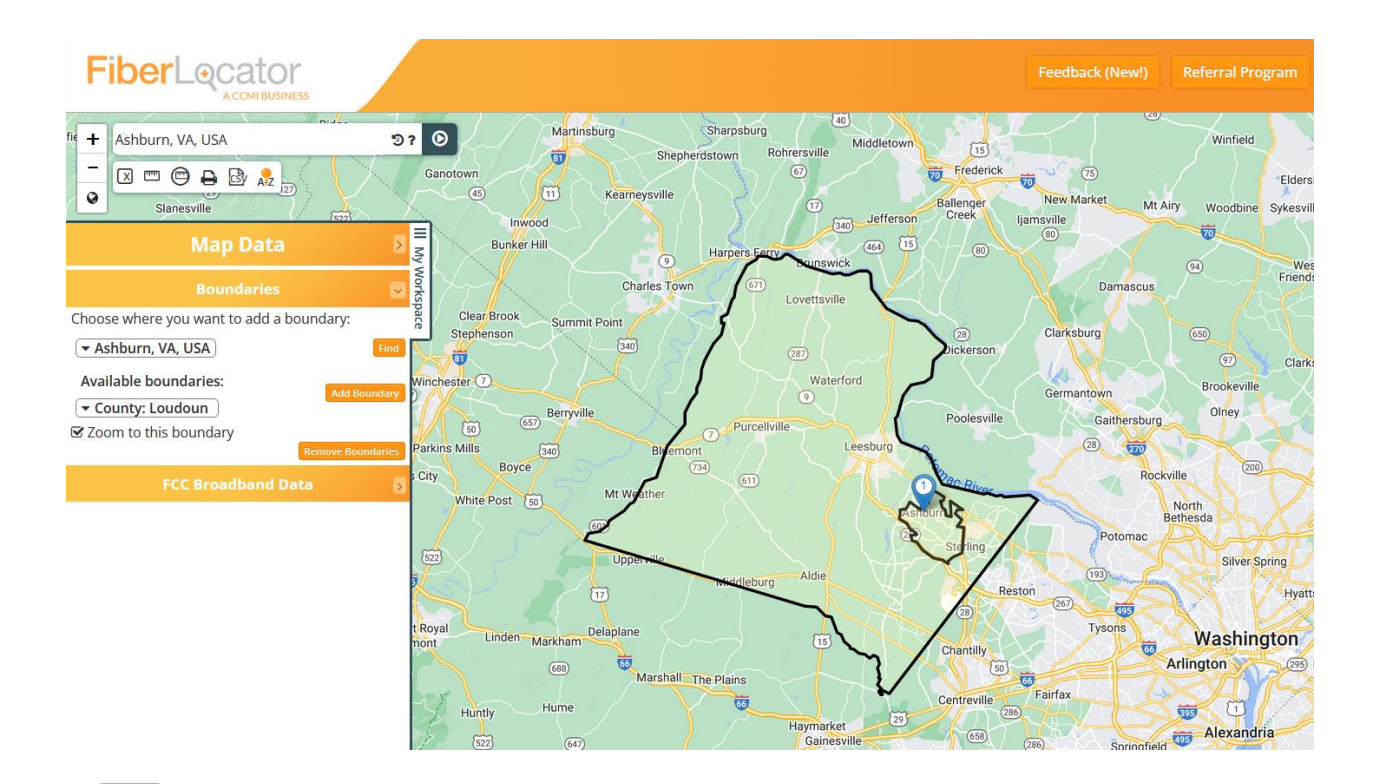

### 2 **Better Messaging when Uploading Proprietary Layers**

When you load a proprietary layer, a message is sent to our data team to load the data, build map tiles, etc. It's easy to think that this should happen as soon as a layer is uploaded, not realizing that this is a manual process. Now, FiberLocator will display a nice message when you load your layer saying, *"Your file was uploaded successfully, we'll be in touch!"*. In the event you try to load it again, you will receive a message asking if you intended to add a layer with the same name. Our goal is to have your proprietary layer ready as soon as possible and no later than in two business days.

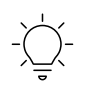

Better error messages help to keep you from spinning your wheels trying to do something that is not working.

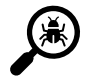

 $\mathcal{Q}$ 

#### **Bug Fixes**

#### **Limit Zoom for Carrier Search**

With the ability now to search for a specific carrier and zoom to their geographic footprint, there are many carriers with assets in different parts of the world which means the bounding box that includes all of these assets crosses the prime meridian. This caused the zoom function to center on a spot in the North Atlantic off the coast of Africa. Clearly, this was not ideal! This

issue has been fixed and now the zoom feature is limited to the continental US. In the future as we add more data outside of the US, we will work on ensuring that the zoom feature for carriers whose prime footprint is not in the US will default to their local region.